Destwin Quick Reference Console Version 1.3 How to Set the Fields for Display in the Customer Summary Page 30-JUL-10

This Quick Reference Guide describes how to control the content of the customer summary account information screen.

The text to be displayed, the fields for display, and the order of display for the Customer Account Summary screen are set using the Set Display Fields function within the Administrator control panel.

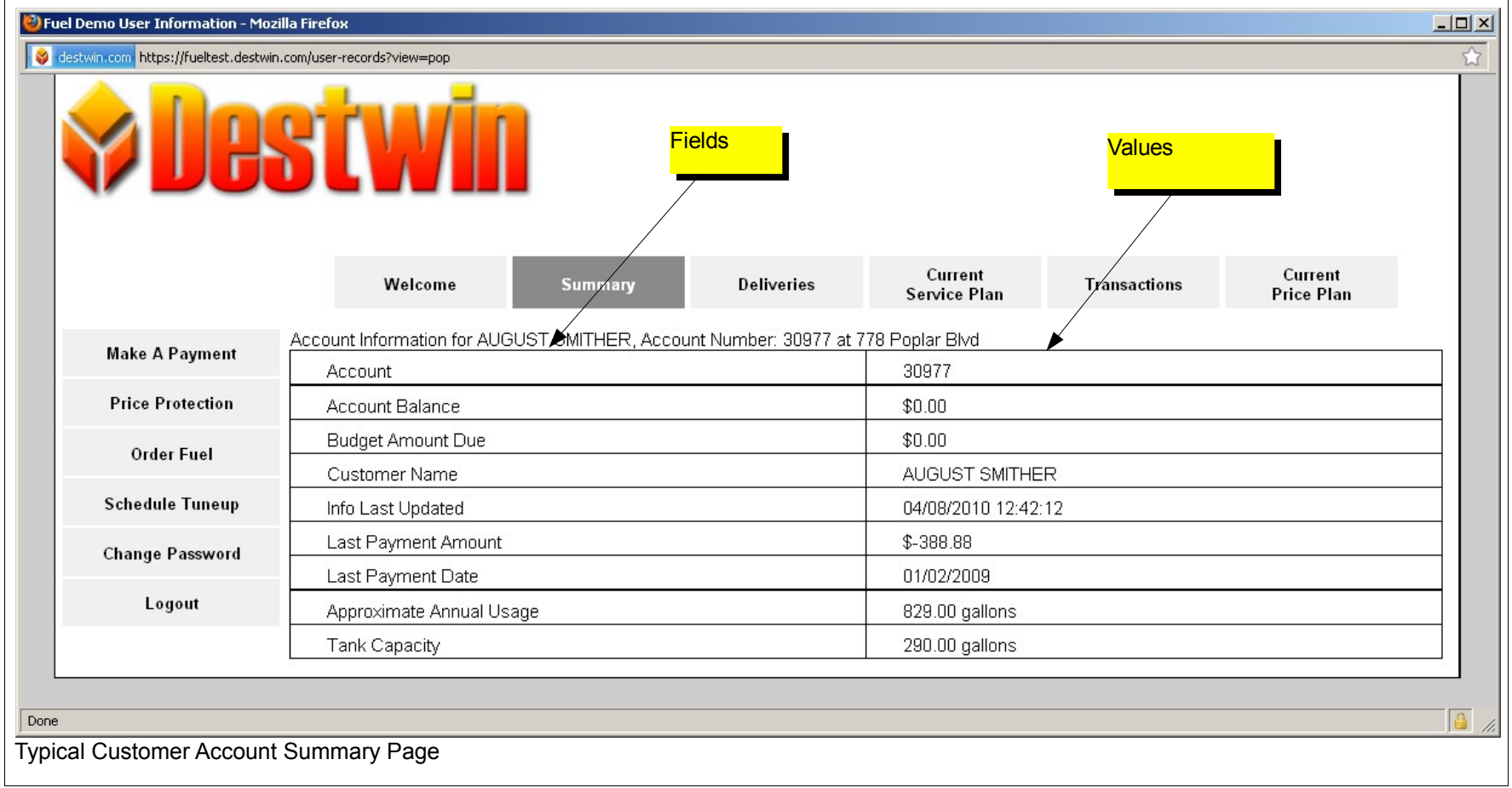

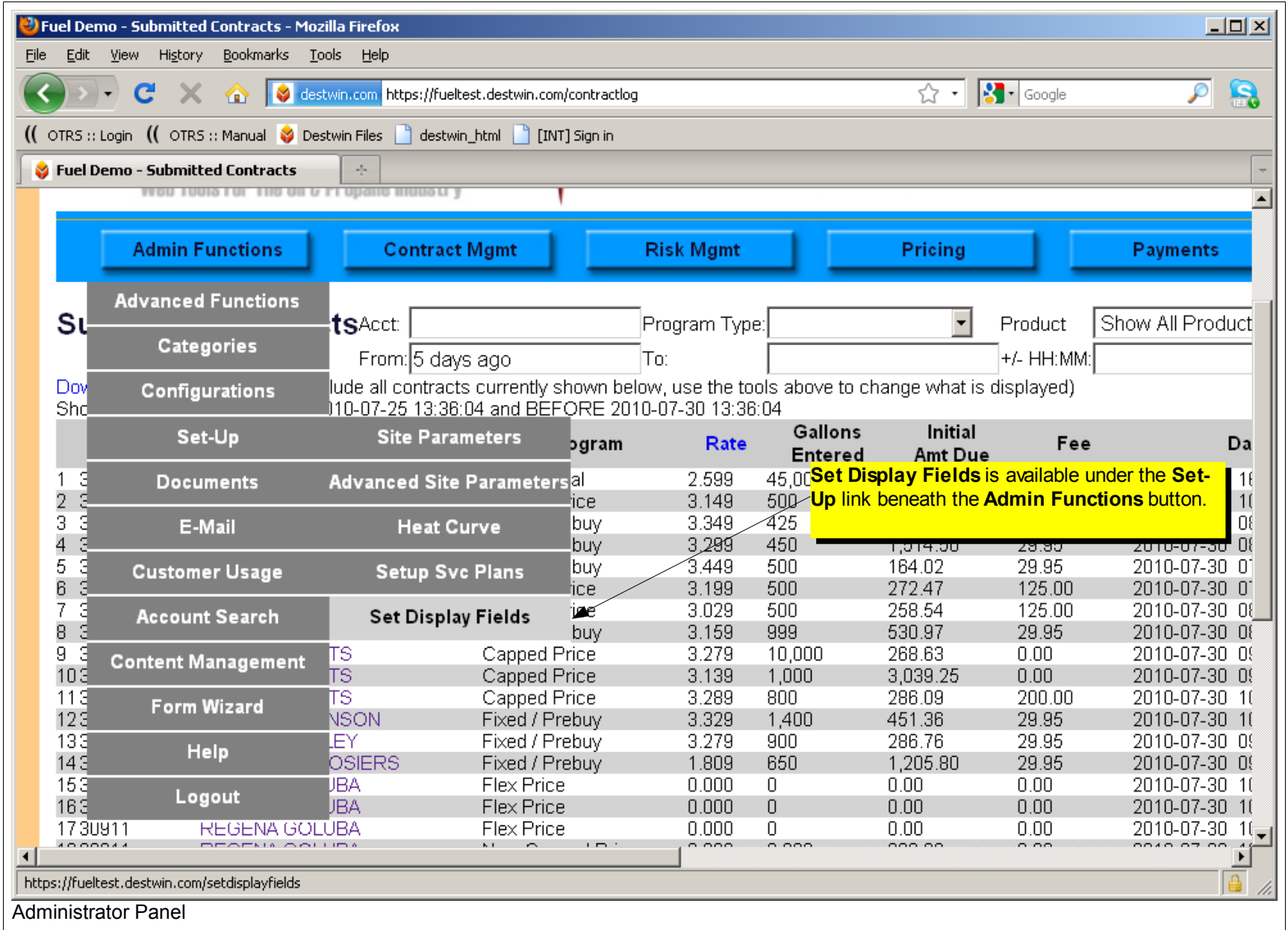

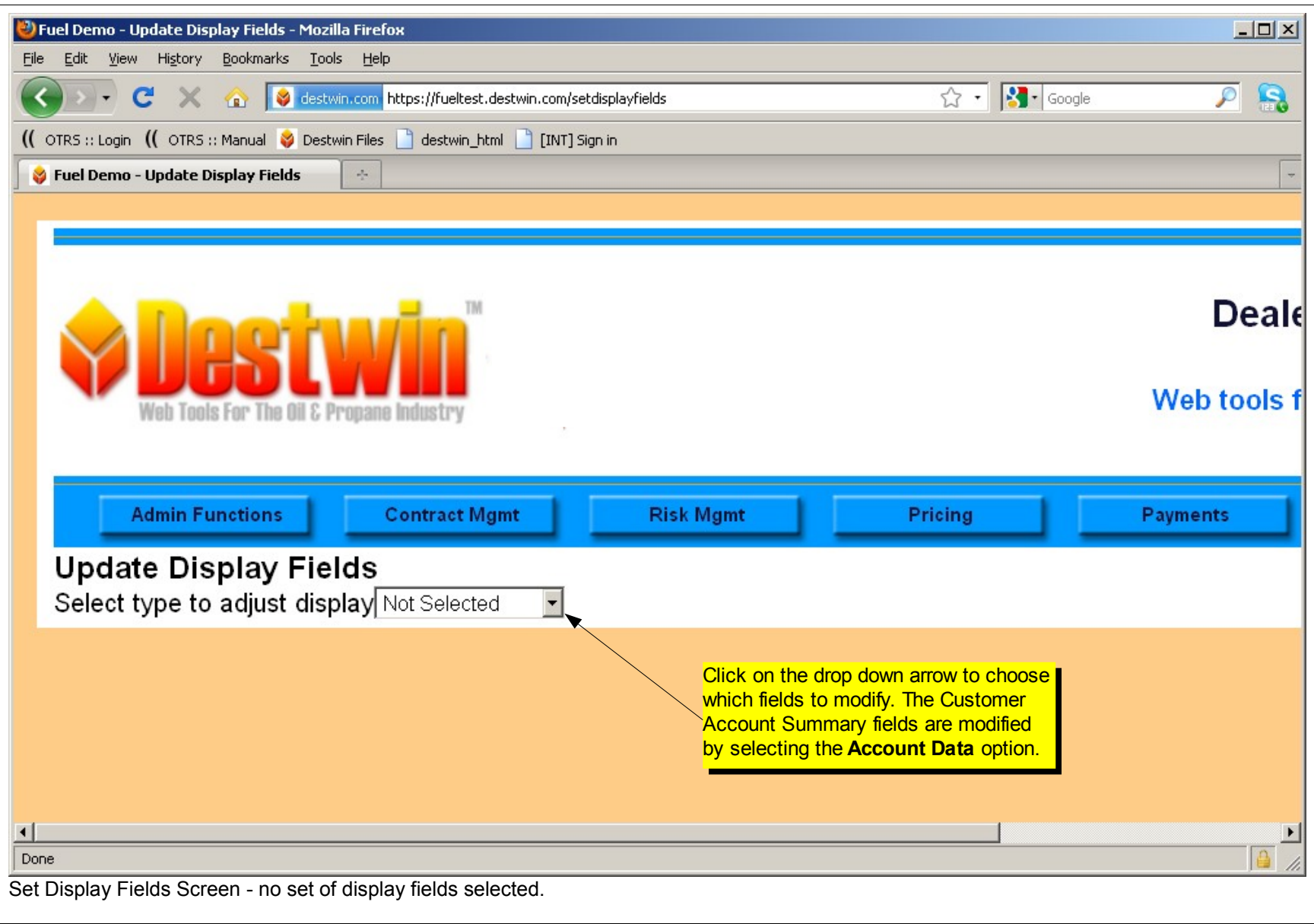

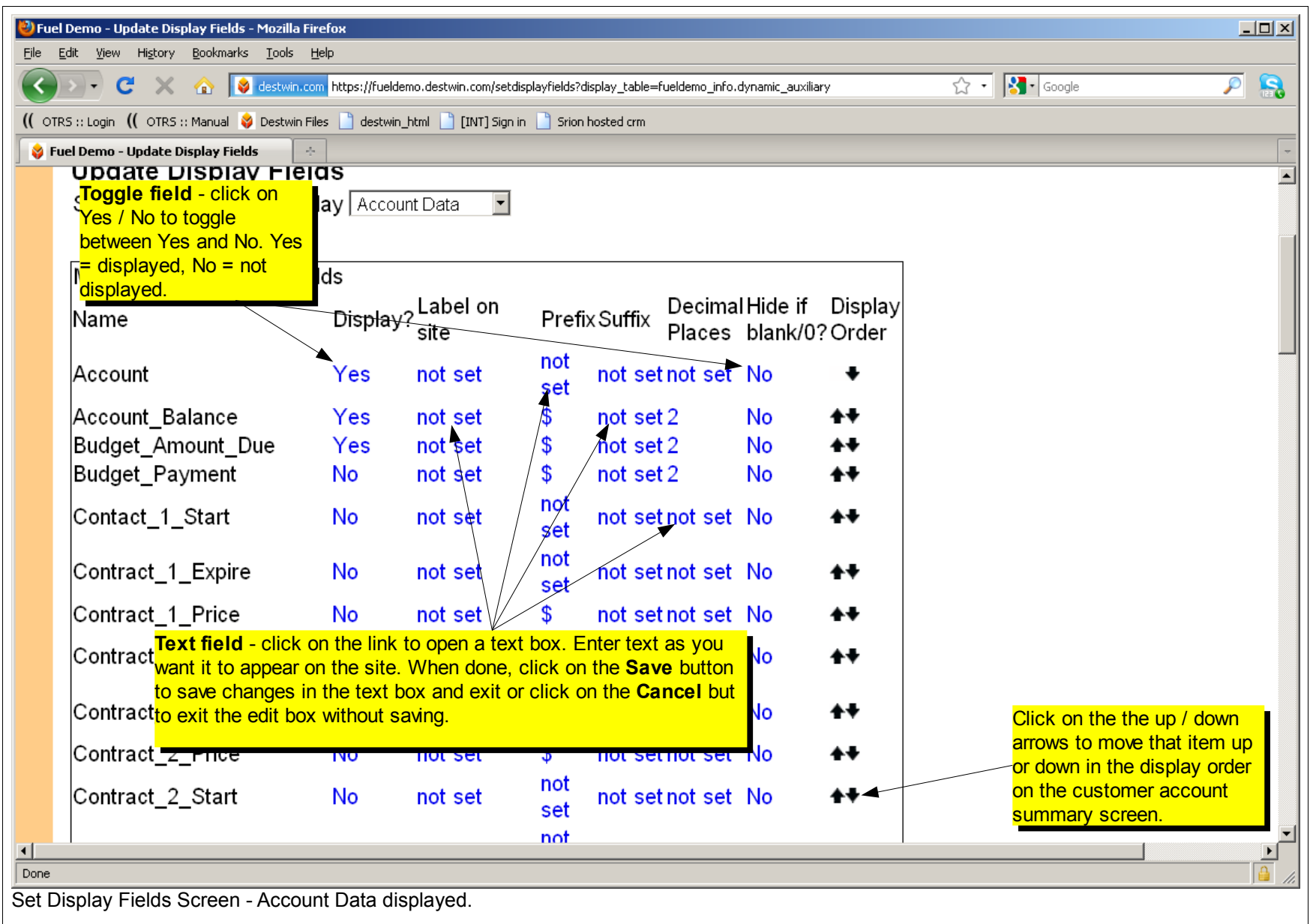

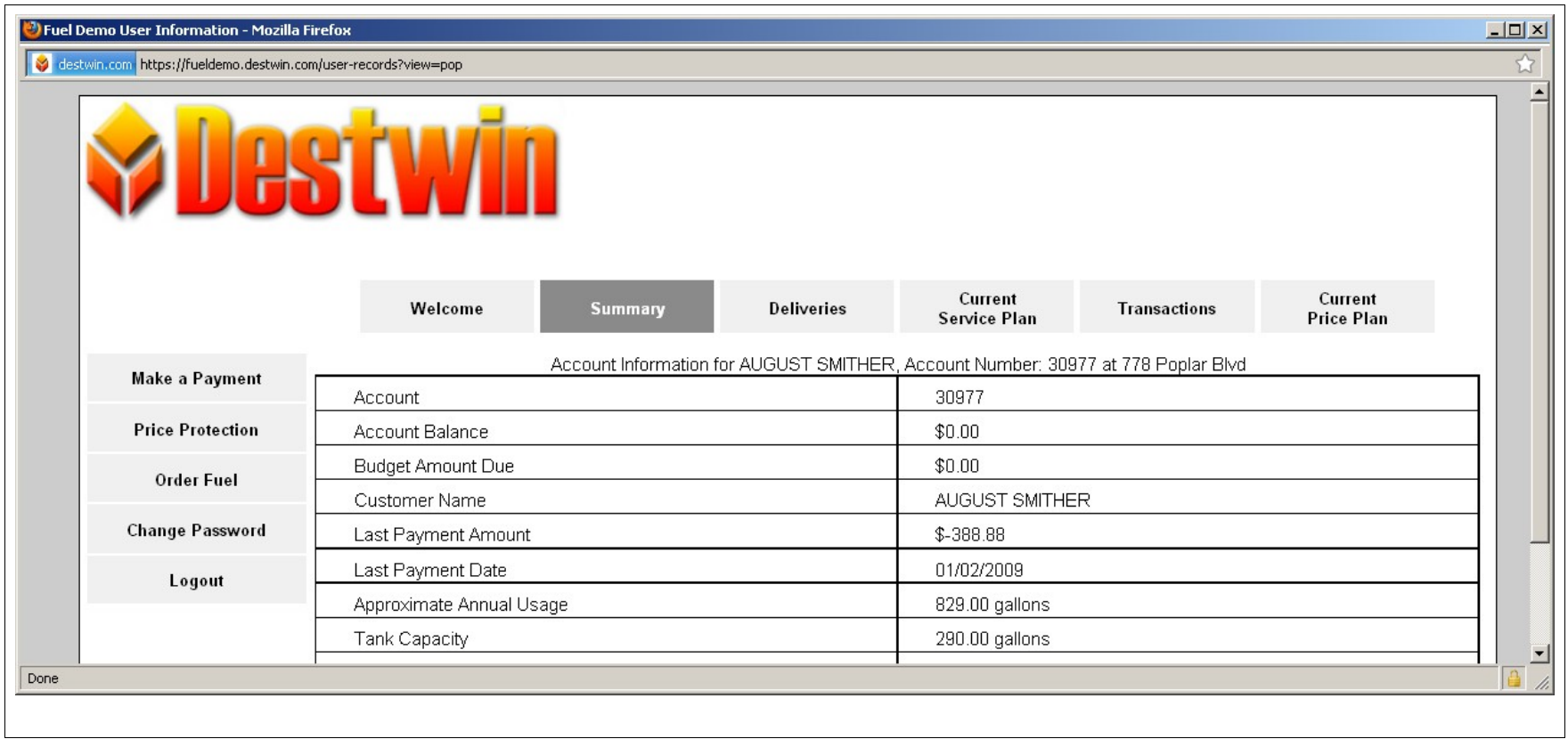

Changes made in the Admin pages ake effect immediately but you may heed to refresh the customer display <mark>screen to see the changes.</mark> Changes made in the Admin pages take effect immediately but you may need to refresh the customer display

## **Tech Tip**

With the cursor active in the particular window you wish to update, Press Ctrl-R to refresh that web page.